## **Инструкция для входа в электронный классный журнал для родителей/законных представителей (2021-2022 учебный год)**

## **Для входа в электронный журнал Курской области необходимо:**

- **1.** Иметь подтвержденную учетную запись на портале Госуслуг. Чтобы это проверить нужно:
	- 1.1.зайти на портал по ссылке <https://www.gosuslugi.ru/>
	- 1.2.используя логин и пароль авторизоваться
	- 1.3.справа вверху нажать на свое имя, далее выбрать раздел «Профиль»
	- 1.4.у вас должна быть соответствующая надпись

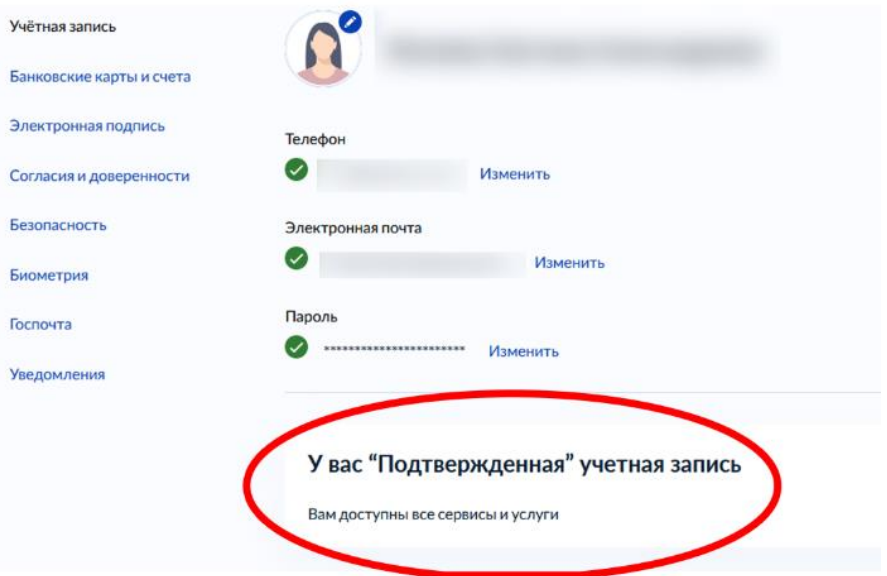

- **2.** Администратор школы, который работает с региональной информационной системой (Запись в школу, Электронный журнал), должен внести данные родителя (ФИО и СНИЛС) в личное дело обучающегося.
- **3.** Если первые два условия выполнены можно переходить ко входу в электронный журнал.
- **4.** Первый вход необходимо сделать через стационарный компьютер/ноутбук или веб браузер планшета/смартфона используя сайт <https://kursk.eljur.ru/>

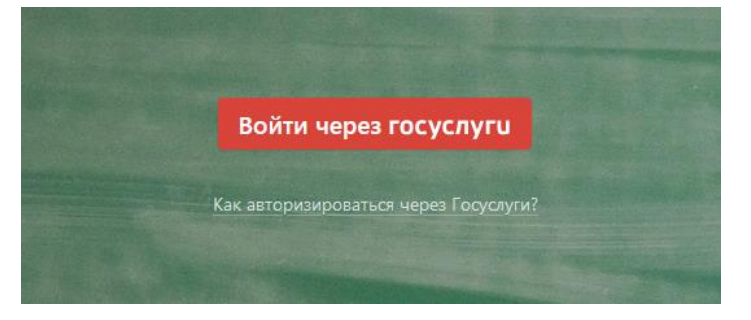

**5.** В дальнейшем можно будет пользоваться мобильным приложением.